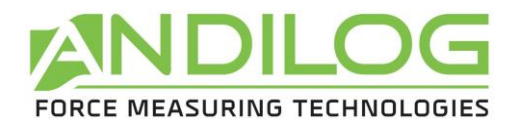

# **Manuale d'uso CENTOR EASY**

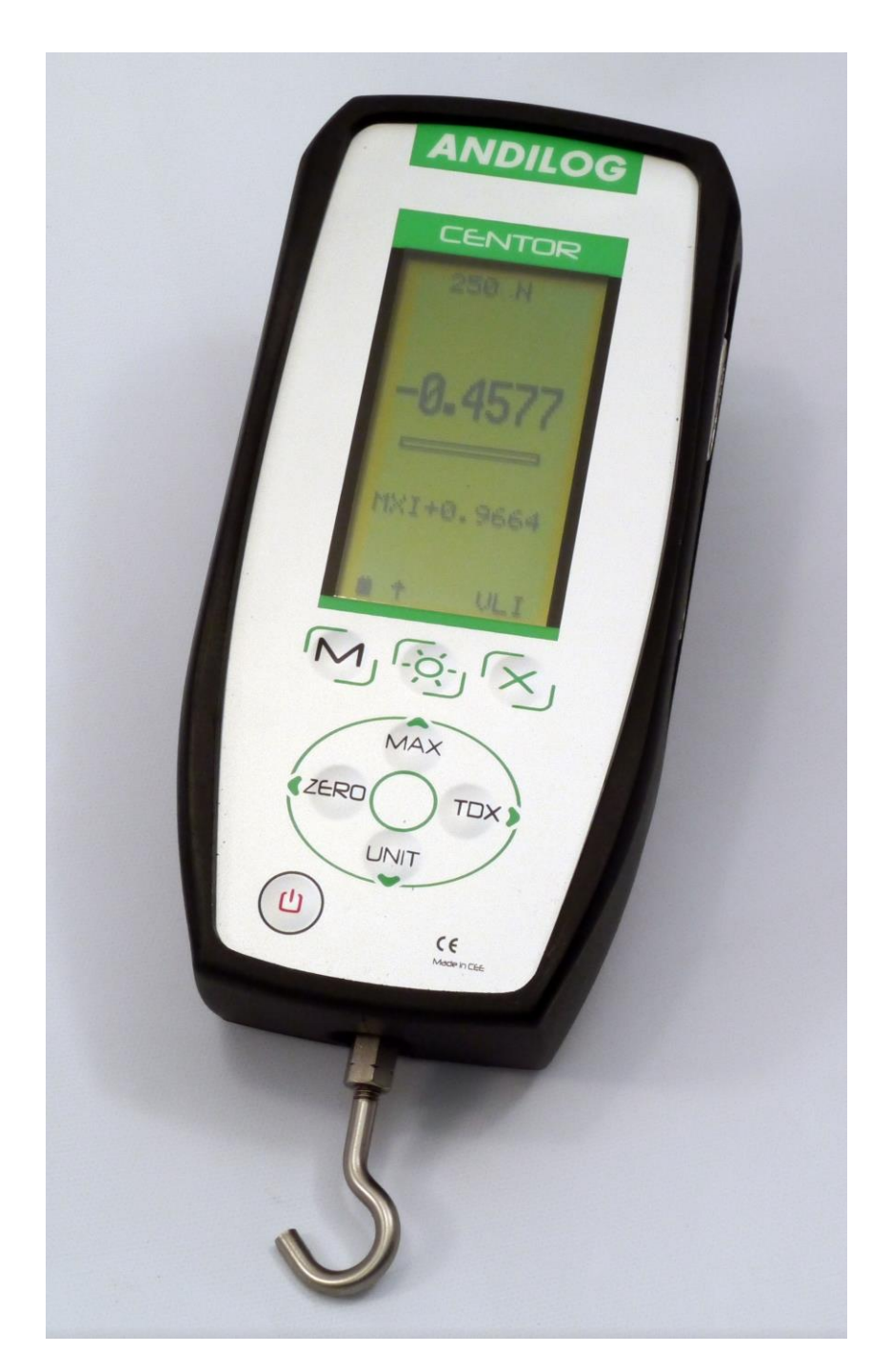

**ANDILOG Technologies** - BP62001 - 13845 Vitrolles Cedex 9 - France Email : [info@andilog.com](mailto:info@andilog.com) Site : [www.andilog.fr](http://www.andilog.fr/) Tel : 0820.888.202 – Fax : 0820.888.902

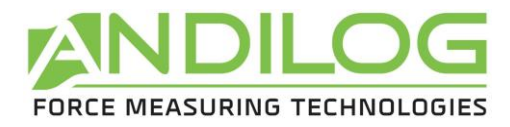

# **Sommario**

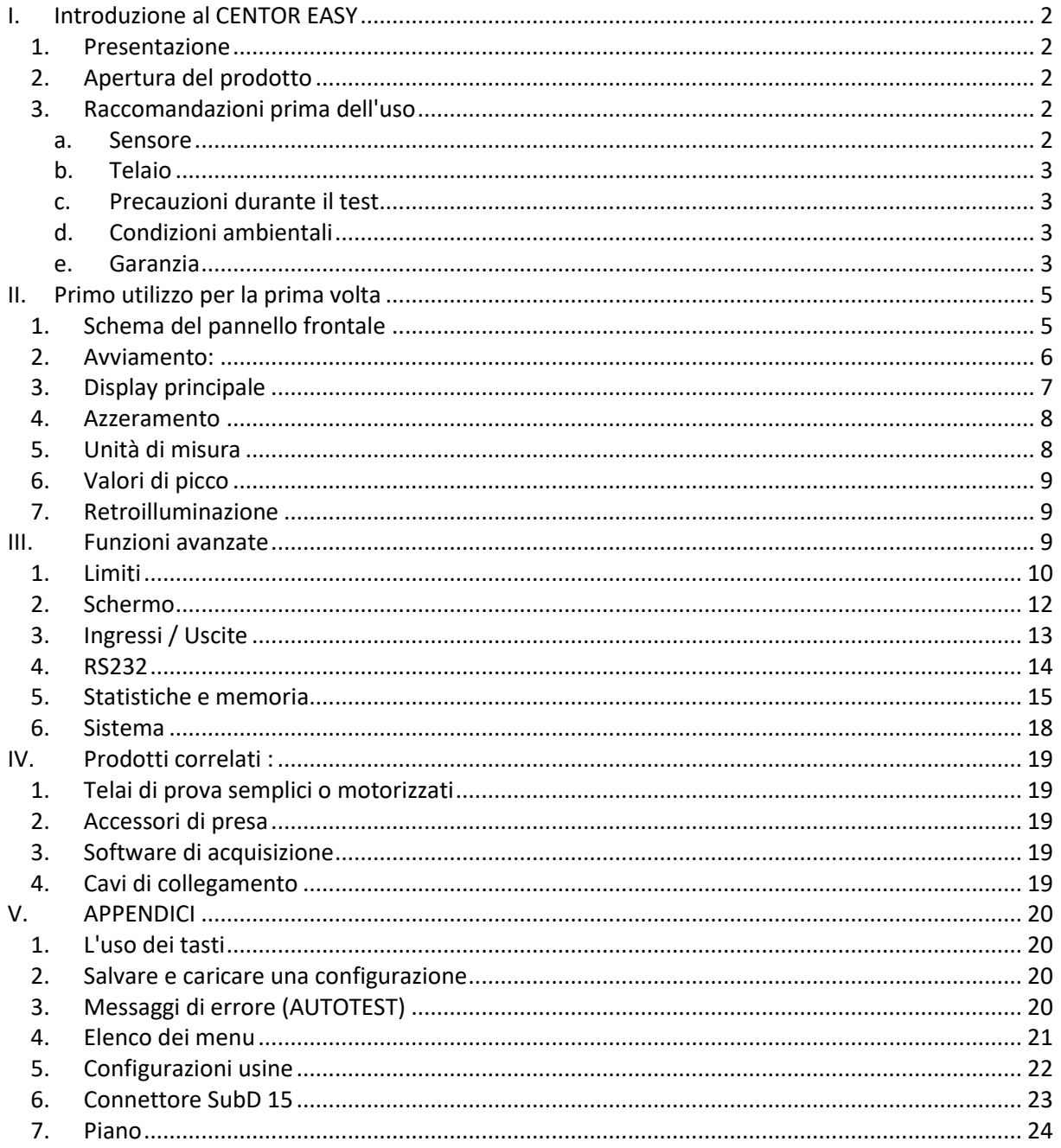

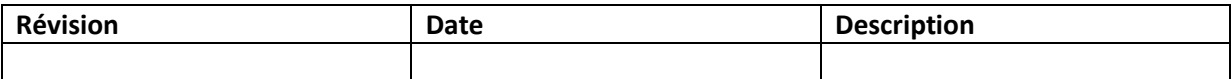

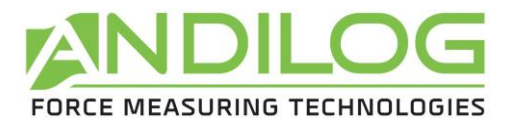

# <span id="page-2-0"></span>**I. Introduzione al CENTOR EASY**

# **1. Presentazione**

<span id="page-2-1"></span>Grazie per aver scelto il dinamometro CENTOR EASY, prodotto e progettato da ANDILOG Technologies per eseguire le vostre misure di forza.

Questo strumento è il risultato di oltre 30 anni di esperienza nella misurazione della forza e della coppia. Questo strumento incorpora le più recenti tecnologie disponibili per offrire prestazioni e qualità di misura senza pari.

Prima di iniziare le misure, verificare che il CENTOR sia arrivato nella sua custodia e che non abbia subito danni durante il trasporto. In caso di dubbio, contattare ANDILOG per effettuare i controlli di base e assicurarsi che l'apparecchio non abbia subito danni durante il trasporto.

# **2. Apertura del prodotto**

<span id="page-2-2"></span>Il CENTOR EASY viene consegnato:

- In caso di trasporto
- Con filettatura di estensione meccanica M5 maschio e M5 femmina
- Un gancio
- Una piastra di compressione di 19 mm di diametro
- Un caricabatterie da 12V
- Queste istruzioni per l'uso
- <span id="page-2-3"></span>• Il suo certificato di taratura con lettura di misura

# **3. Raccomandazioni prima dell'uso**

**a. Sensore**

<span id="page-2-4"></span>**Non collegare mai accessori o elementi di fissaggio (gancio, piastra...) direttamente al sensore di forza. Utilizzare il cavo di prolunga per il montaggio fornito con lo strumento.**

Nonostante la protezione da sovraccarico fornita da questo strumento, l'applicazione di una forza maggiore della capacità del sensore può danneggiare il dinamometro. Lo strumento si blocca se la sua capacità è stata superata 10 volte. Sarà quindi necessario restituire il dinamometro a ANDILOG Technologies per verificare il corretto funzionamento del dinamometro. È inoltre possibile rimuovere i sovraccarichi con il software opzionale CENTORMANAGER.

È importante che i valori misurati siano generalmente inferiori al 90% della capacità del sensore. L'uso continuato del sensore oltre il 90% della sua capacità può provocare un'usura prematura del sensore. Quando il dinamometro viene utilizzato su un telaio motorizzato, è necessario programmare

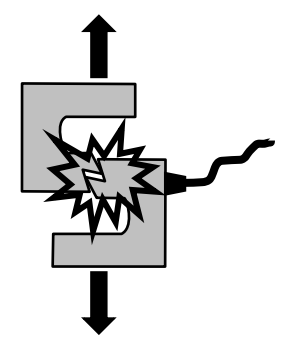

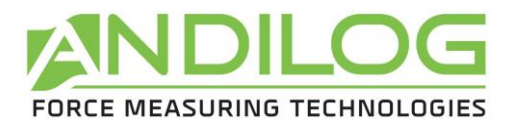

un arresto del telaio quando la forza si avvicina alla portata massima del sensore. Questo limite deve tener conto del fatto che ad alta velocità un telaio non si ferma immediatamente e il rischio di danneggiare il sensore è elevato a causa dell'inerzia del motore.

#### **b. Telaio**

<span id="page-3-0"></span>Il dinamometro può essere fissato ad un telaio utilizzando viti M5. **La lunghezza delle viti utilizzate non deve superare i 3 mm all'interno dell'unità**. Contatta Andilog se hai bisogno di maggiori informazioni o se hai bisogno di un adattatore per montare lo strumento su un telaio.

#### **c. Precauzioni durante il test**

<span id="page-3-1"></span>La maggior parte delle prove eseguite con gli strumenti della gamma Andilog Technologies sono prove distruttive. I rischi associati a questo tipo di test richiedono l'uso dei nostri strumenti da parte di operatori esperti e formati. A causa della natura e dell'uso delle attrezzature vendute da Andilog, l'accettazione da parte dell'acquirente dei prodotti di Andilog Technologies costituisce un'accettazione dei rischi e dei danni che possono derivare dall'uso delle attrezzature di Andilog.

# **d. Condizioni ambientali**

- <span id="page-3-2"></span>• Temperatura di funzionamento: da 0 a 35° C
- Temperatura di stoccaggio: da -20 a 45° C
- Umidità relativa: dal 5% al 95%, non condensante
- Altitudine massima di esercizio: 3.000 m

# **e. Garanzia**

<span id="page-3-3"></span>Nel rispetto delle condizioni sotto riportate, Andilog Technologies garantisce all'acquirente che riparerà o sostituirà gratuitamente i nuovi strumenti venduti in condizioni di normale utilizzo e manutenzione. La presente garanzia si applica se l'acquirente rileva un difetto di fabbricazione o un difetto del materiale per un periodo di due anni dalla data di spedizione.

Le condizioni di applicazione sono:

- ANDILOG Technologies è stata informata per iscritto del difetto prima della scadenza del periodo di garanzia.
- I prodotti vengono spediti ad Andilog Technologies con il preventivo consenso di Andilog Technologies.
- **Tutte le spese di spedizione per la restituzione dell'attrezzatura sono a carico dell'acquirente.**
- I prodotti sono stati utilizzati e mantenuti in condizioni d'uso normali.

Qualsiasi riparazione o sostituzione effettuata dal venditore al di fuori dell'accordo di Andilog Technologies annullerà la garanzia.

In nessun caso Andilog Technologies potrà essere ritenuta responsabile per danni, perdite di attività, interruzioni della produzione dovute all'acquisto, all'uso o al mancato funzionamento dei nostri prodotti. Ciò nonostante il fatto che Andilog Technologies sia stata informata della possibilità di tali danni.

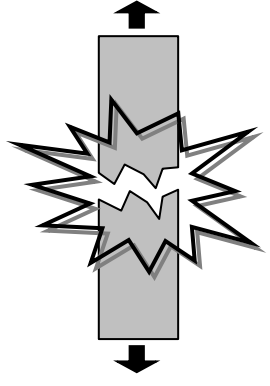

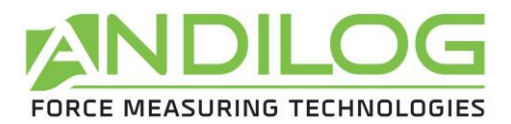

L'accuratezza dei nostri apparecchi è garantita al momento della spedizione al valore indicato nella nostra documentazione o nelle nostre offerte.

Se i prodotti sono danneggiati durante la spedizione, informare immediatamente il corriere e Andilog Technologies.

La garanzia decade in caso di incidente, uso improprio o abuso d'uso.

Calibrazioni, sensori sovraccaricati, parti di consumo, come le batterie, non sono coperti dalla garanzia, a meno che il danno non sia dovuto a difetti di materiale o di lavorazione.

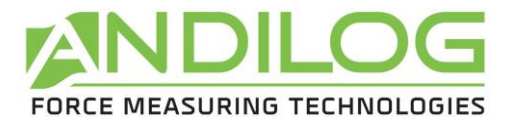

# <span id="page-5-0"></span>**II. Primo utilizzo per la prima volta**

# <span id="page-5-1"></span>**1. Schema del pannello frontale**

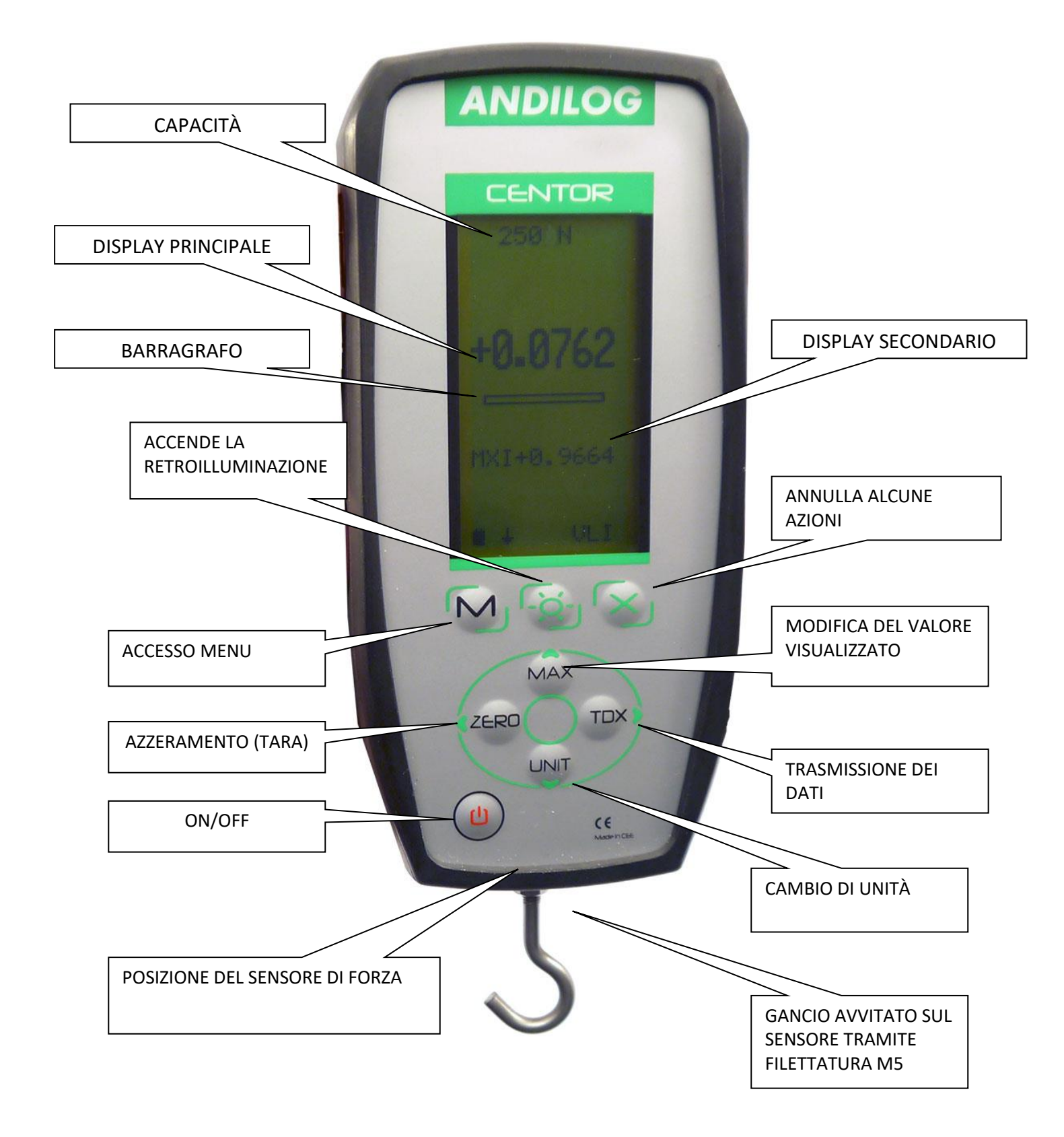

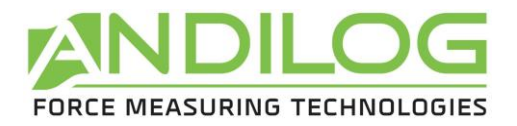

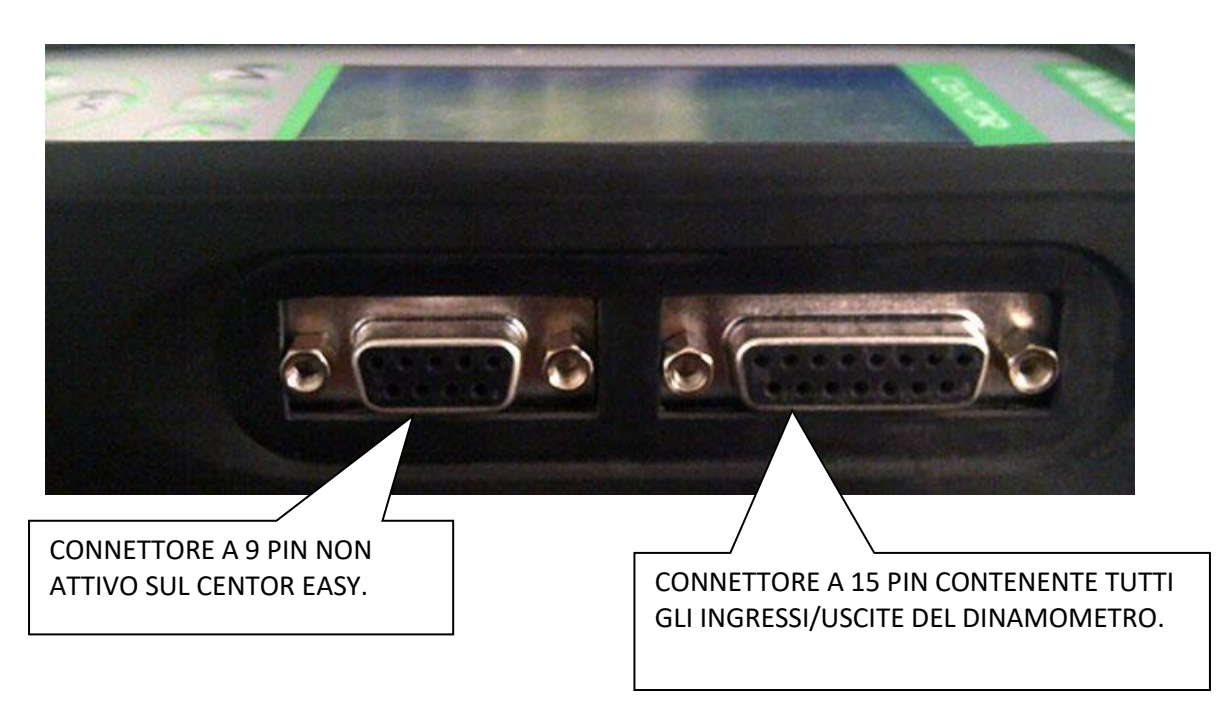

# **2. Avviamento:**

<span id="page-6-0"></span>Premere il tasto I/O: lo schermo si illumina, visualizzando una serie di informazioni che descrivono lo stato del CENTOR. Questa è la schermata iniziale, rimane visibile per 5 secondi, poi appare la schermata principale.

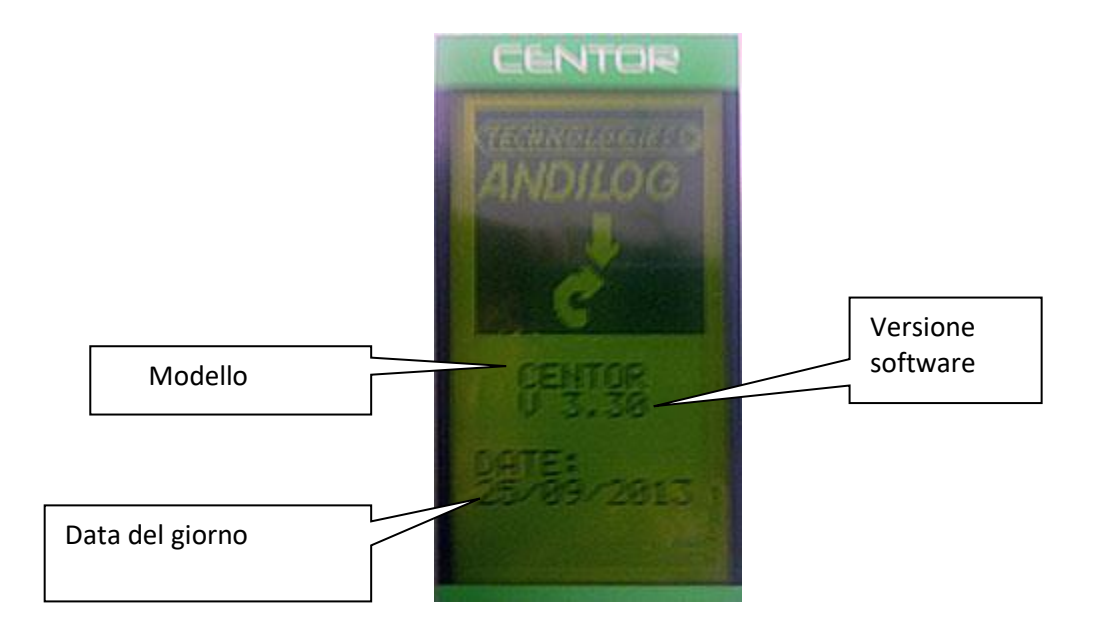

All'avviamento, il Centor Easy esegue test interni per verificare il corretto funzionamento dello strumento. Questi test non garantiscono necessariamente una misurazione accurata, ma verificano il corretto funzionamento del dispositivo. I test effettuati:

- Verifica della presenza del sensore
- Controllo dello zero del sensore
- Controllo del livello della batteria
- Verifica della prossima data di calibrazione
- Controllo del livello della batteria di reserva

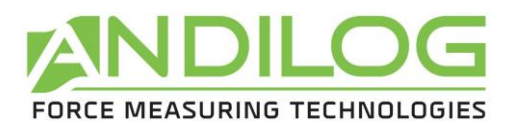

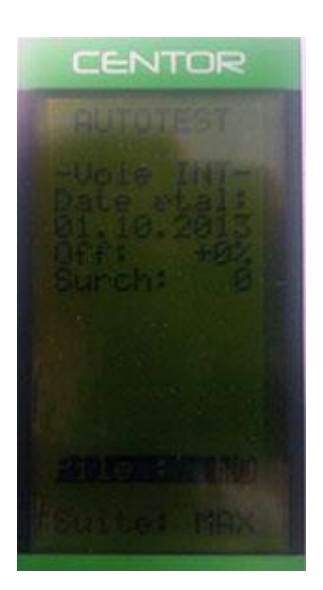

Se durante questi test viene rilevato un malfunzionamento, viene visualizzata la schermata informativa interna.

Un messaggio di errore indica all'operatore che il CENTOR non è in condizioni di misurazione ottimali. Per il significato delle informazioni e dei messaggi di errore visualizzati, fare riferimento al capitolo 5.

Se l'errore rilevato influisce sulla misura (ad esempio sensore difettoso) il CENTOR rimarrà su questa schermata ed è impossibile sovrascriverlo: il dinamometro è difettoso, lo strumento deve essere restituito ad ANDILOG per l'esame.

Se l'errore rilevato non influisce immediatamente sulla misurazione (ad es. batterie scariche), **è possibile passare alla schermata principale premendo il tasto MAX.**

# **3. Display principale**

<span id="page-7-0"></span>Di seguito descriveremo il display di fabbrica, ovvero il display quando si riceve il dinamometro da Andilog.

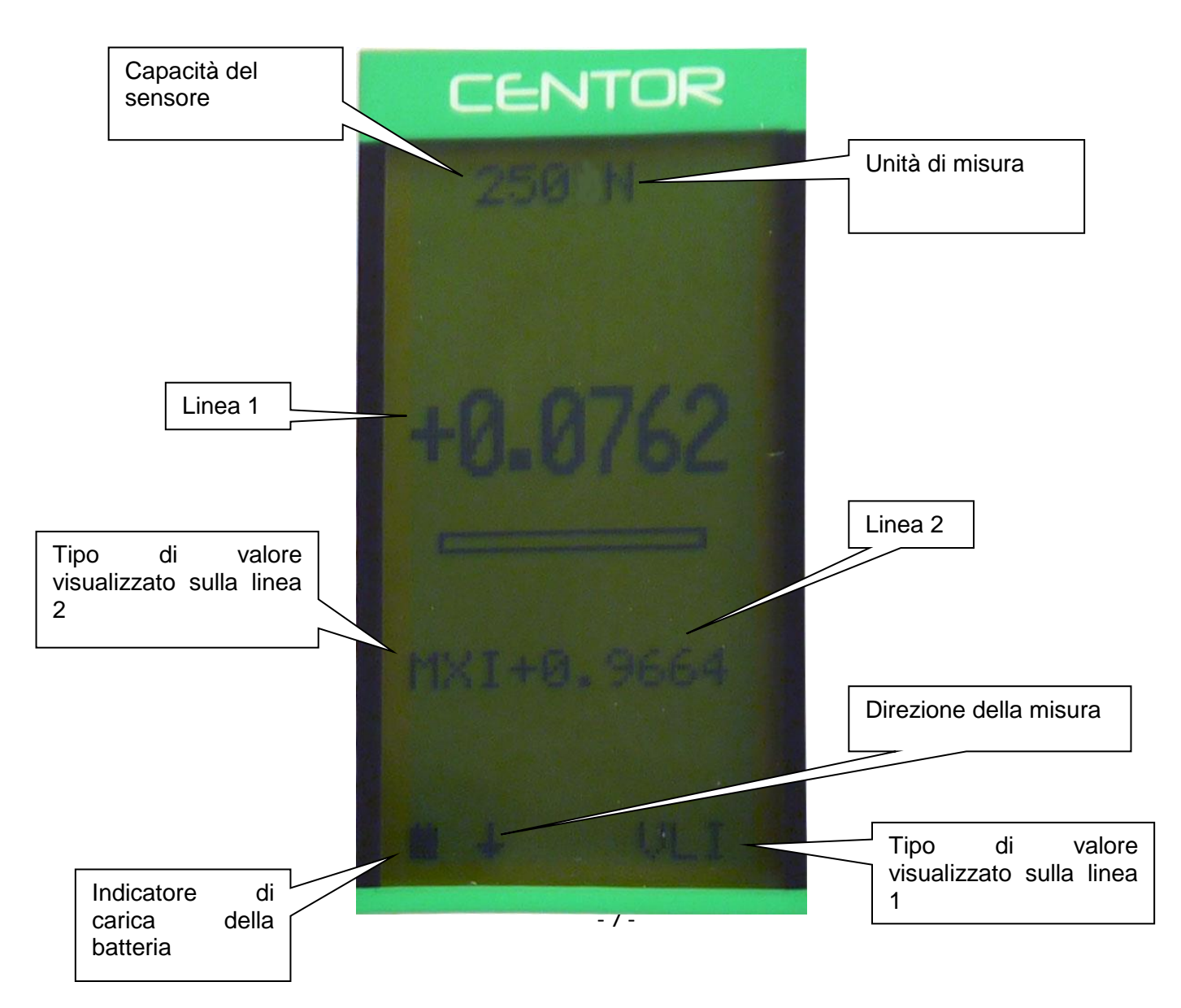

<span id="page-8-2"></span>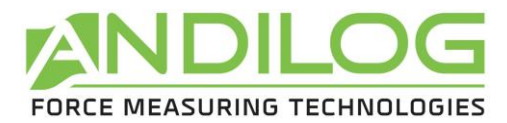

La schermata principale fornisce anche altre indicazioni:

- **Capacità del sensore**: è sempre possibile conoscere la capacità del sensore del dispositivo
- **Unità di misura**: il simbolo dell'unità indica che si tratta dell'unità utilizzata per il display, sono disponibili diverse unità, premendo il tasto Units è possibile cambiare l'unità di misura.
- **Linea 1**: visualizza il valore letto in grandi numeri (configurabile dal menu)
- **Bargrafo**: fornisce una rappresentazione permanente della forza applicata utilizzando una linea nera che avanza, questo bargraph tutto nero significa che la capacità massima del sensore è raggiunta: c'è il rischio di sovraccarico!
- **Linea 2**: Visualizza in piccole cifre in successione, i valori massimo, minimo, e attuale e il calcolo selezionato premendo il tasto MAX.
- **Indicatore di carica della batteria**: è un pittogramma che fornisce un'indicazione dello stato di carica della batteria grazie a 4 aste orizzontali che simboleggiano 25% 50% 75% e 100% della carica. Quando il caricabatterie è collegato, questo pittogramma si anima per simboleggiare la corrente di carica fino a quando la carica è al 100%.
- Il **piccolo simbolo** indica la direzione della forza in modo mnemonico.
- **VLI:** questo codice richiama quanto visualizzato sulla linea 1. Infatti, è possibile modificare la visualizzazione corrente e chiedere che su questa riga vengano visualizzate altre indicazioni.

NOTA: Sulle linee 1 e 2 è possibile visualizzare i seguenti elementi:

- VLI : valore corrente
- MXI : valore massimo
- MNI : valore minimo

#### **4. Azzeramento**

<span id="page-8-0"></span>Il reset viene effettuato premendo il pulsante ZERO.

Questo tasto esegue la funzione Tara e permette di tenere conto del peso degli accessori montati sul dinamometro (gancio, piatto). Premendo questo tasto vengono resettate tutte le memorie, in particolare i valori di picco (Massimo e Minimo).

NOTA: Quando il CENTOR è acceso, esegue un gran numero di test, in particolare per verificare il corretto funzionamento del sensore. E' possibile lasciare utensili permanentemente sul dinamometro, tuttavia la massa di questi utensili non deve superare il 20% della capacità massima del sensore, per non suggerire un sovraccarico intempestivo del sensore.

# **5. Unità di misura**

<span id="page-8-1"></span>Per cambiare l'unità utilizzata da CENTOR, è sufficiente utilizzare il tasto UNIT, la tabella delle unità disponibili è presentata in Appendice 1.

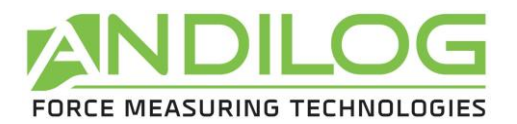

# **6. Valori di picco**

IL CENTOR calcola automaticamente i valori di picco (massimo e minimo) e li visualizza sistematicamente sulla linea 2. Premendo il tasto MAX si visualizzano in successione il valore massimo, minimo e corrente.

#### **7. Retroilluminazione**

<span id="page-9-0"></span>La retroilluminazione del display si ottiene premendo il tasto

Quando il CENTOR viene utilizzato in modo autonomo (con le batterie) la retroilluminazione si spegne automaticamente dopo 3 minuti di funzionamento. Il consumo energetico è maggiore quando il display è retroilluminato, quindi l'autonomia totale del CENTOR si riduce quando la retroilluminazione è attivata.

Quando il CENTOR viene utilizzato con il caricabatterie, la retroilluminazione si spegne premendo questo tasto una seconda volta.

# <span id="page-9-1"></span>**III. Funzioni avanzate**

Il CENTOR ha un gran numero di funzioni e impostazioni che lo rendono particolarmente adatto all'esecuzione dei vostri test, qualunque essi siano. Per ottimizzare il funzionamento del CENTOR in relazione alle vostre applicazioni, studieremo tutte le possibili impostazioni.

M È possibile accedere alle impostazioni tramite il menu di configurazione premendo il tasto

Viene visualizzata la schermata di configurazione e i tasti della tastiera cambiano funzione.

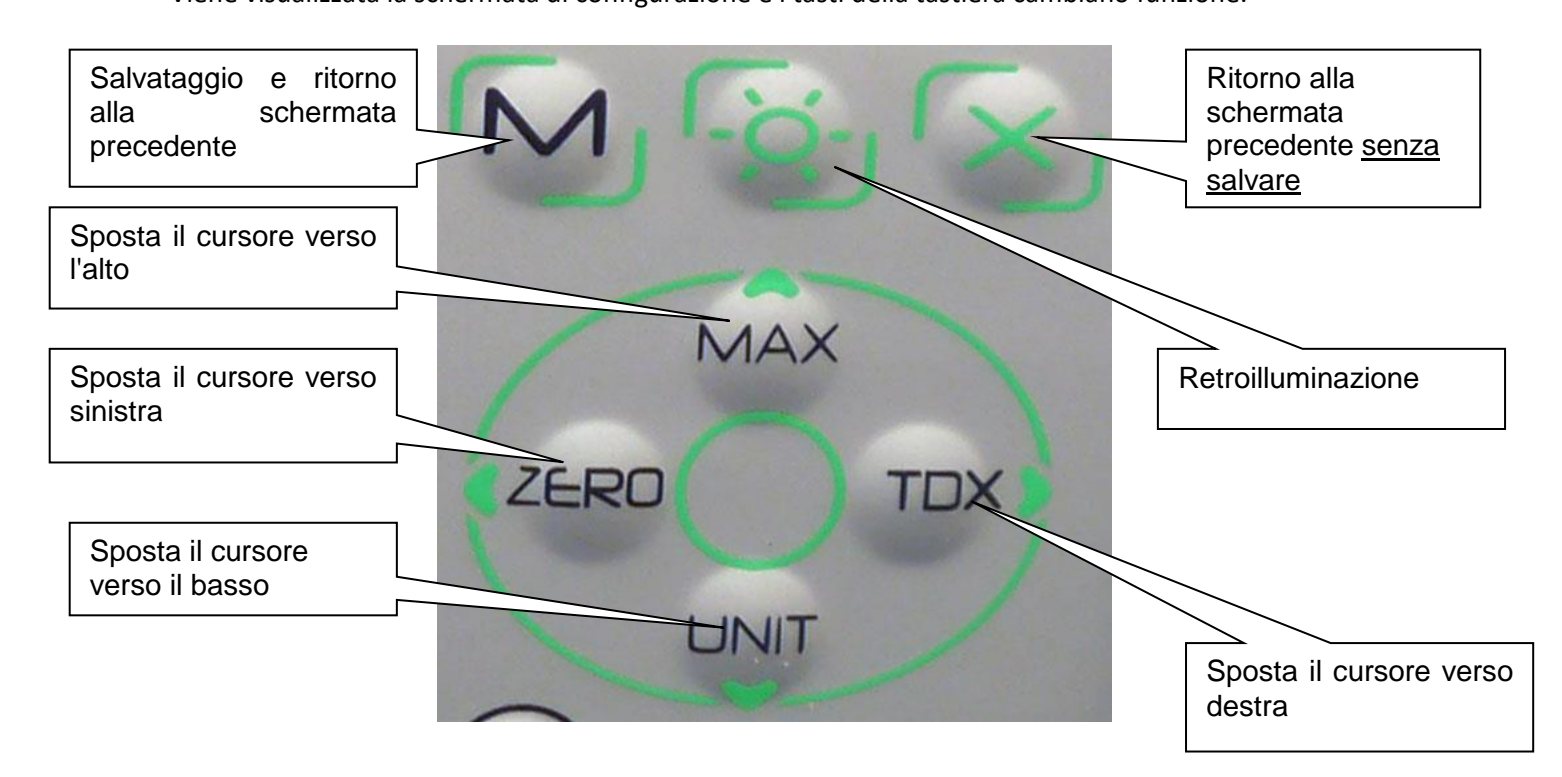

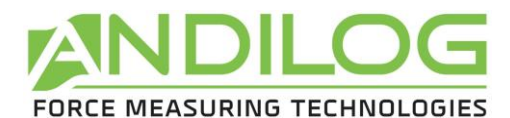

Schermata di configurazione:

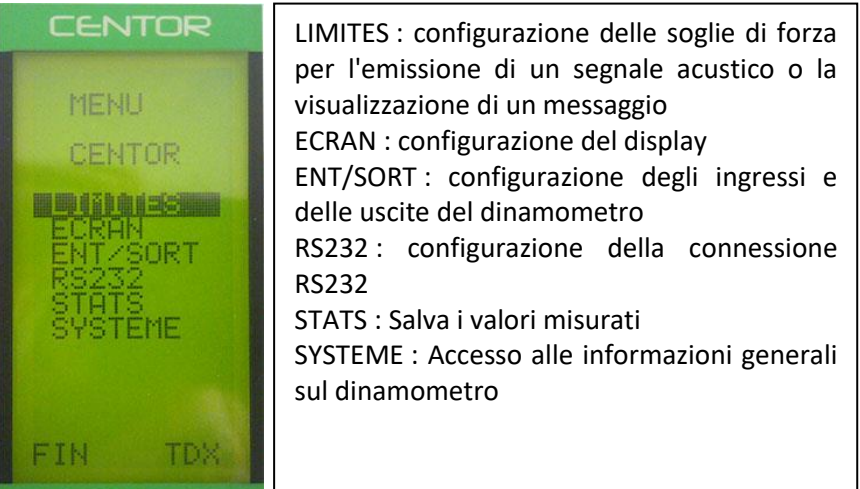

Per spostarsi all'interno del menu utilizzare i tasti MAX e UNIT per spostarsi su e giù. Per entrare in un menu utilizzare il tasto TDX Per uscire dal menu utilizzare il tasto M.

Nelle schermate successive, l'operazione è la stessa, tuttavia, in qualsiasi altra schermata, indipendentemente dalla posizione del cursore:

Il tasto X consente di uscire da una schermata annullando le modifiche apportate. Il tasto M esce da una schermata salvando le modifiche apportate.

# **1. Limiti**

<span id="page-10-0"></span>Il menu LIMITES permette di definire soglie e azioni eseguite dal dinamometro quando una misura supera questo limite.

Dal menu, selezionare LIMITI con le frecce MAX e UNIT ed entrare nel menu con TDX.

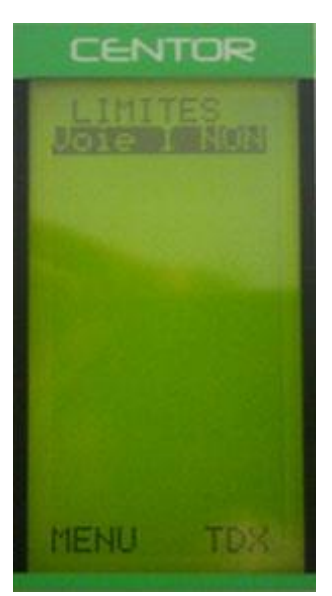

Nella schermata LIMITES, è possibile scegliere se attivare o no questa funzione.

Per attivare o disattivare la funzione è possibile visualizzare SÌ o NO (con i tasti MAX e UNIT).

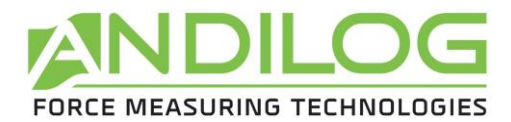

Quando la funzione è attivata, appaiono i parametri della funzione di soglia:

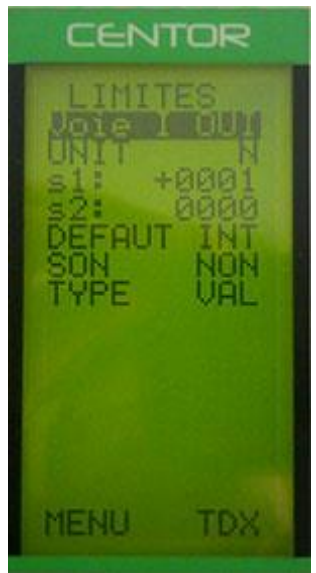

UNIT: definisce l'unità in cui è il valore di soglia

s1 : determina una prima soglia per il limite

s2 : determina una seconda soglia per il limite

DEFAUT: è possibile scegliere tra INT o EXT. Se si sceglie INT la zona predefinita sarà tra s1 e s2. Se si sceglie EXT l'area predefinita sarà se il valore non è compreso tra s1 e s2.

SON: Il dinamometro emette un suono se il valore si trova nella zona di guasto.

TYPE: definisce il tipo di valore a cui si applica il limite. È possibile scegliere tra il valore istantaneo (VAL), il massimo (MAX) o il minimo (MIN).

Confermare la configurazione premendo il tasto M

Nella schermata principale viene modificata la barra di stato (sotto): appaiono i segni <<<<<,=,>>.

Il CENTOR indica con i segni <<<< ,=, >>, se il valore corrente è entro o fuori i limiti. E' possibile visualizzare a caratteri grandi le parole 'FAIL' o 'PASS' quando il valore corrente si trova nell'area difettosa. Questa scelta viene effettuata nel menu ECRAN.

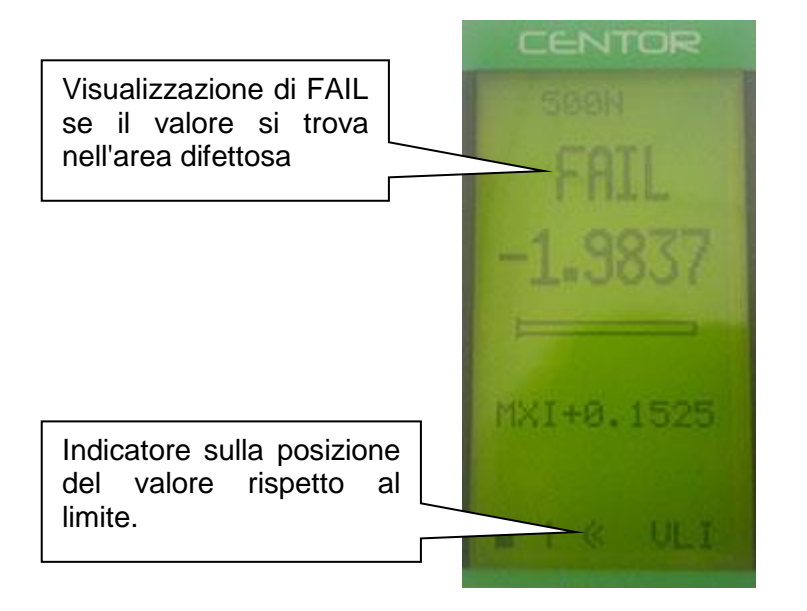

Questa funzione attiva automaticamente anche un'uscita digitale del dinamometro sul connettore a 15 pin sul lato del dinamometro. Questa uscita è configurata nel menu ENT/SORT. Ad esempio, permette di inviare un segnale ad un telaio motorizzato per fermarlo su una data forza.

Se è necessaria una sola soglia, come ad esempio un valore massimo, posizionare la seconda soglia alla capacità massima o minima del sensore.

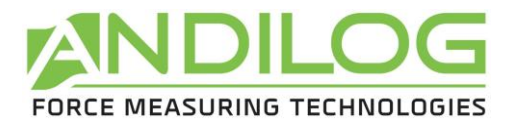

# **2. Schermo**

<span id="page-12-0"></span>Dal menu, selezionare SEUILS con le frecce MAX e UNIT e poi entrare in questo menu con TDX.

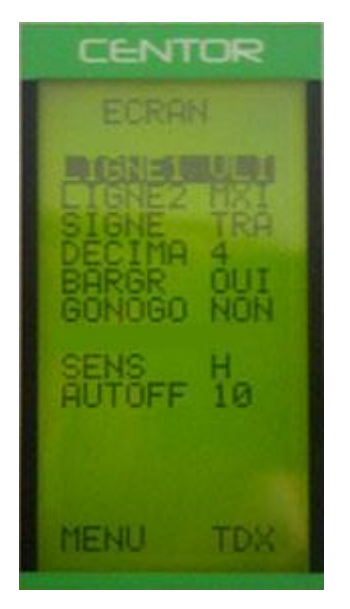

Uscire da questa schermata premendo il pulsante M per salvare le impostazioni. Questo menu consente di configurare completamente lo schermo.

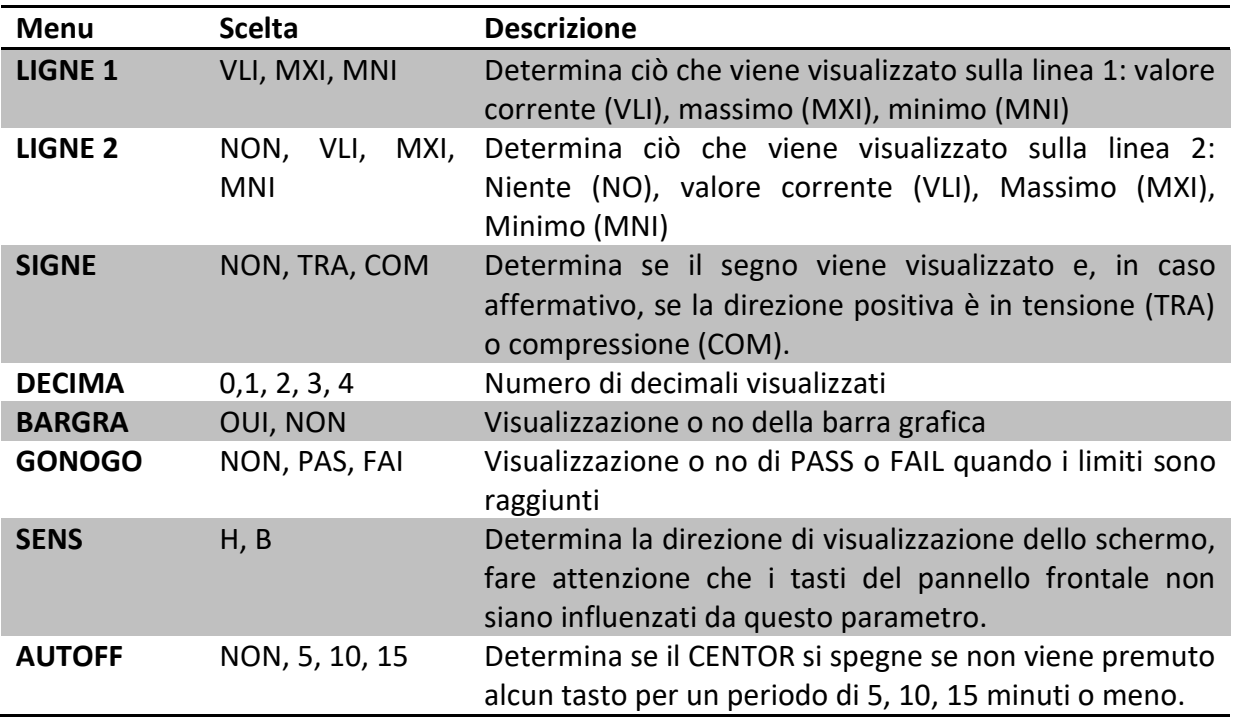

ATTENZIONE: se AUTOFF è NO, si consiglia di utilizzare il CENTOR con il caricabatterie, per evitare l'interruzione delle misurazioni con batteria scarica.

<span id="page-13-1"></span>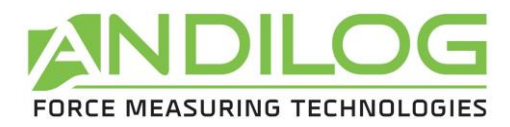

# <span id="page-13-0"></span>**3. Ingressi / Uscite**

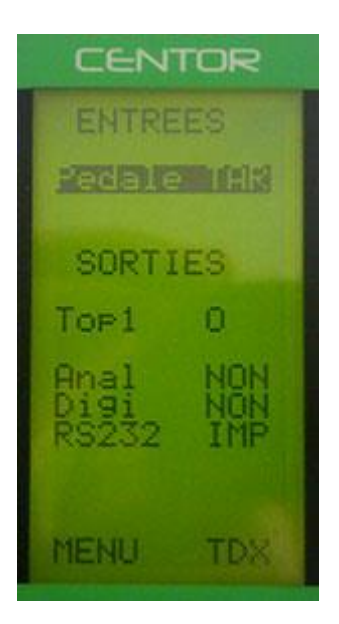

Il dinamometro Centor Easy è dotato di un connettore SubD a 15 pin sul lato. Questo connettore permette di collegare il dinamometro ad elementi esterni per la comunicazione. Vedere l'appendice per i numeri dei pin corrispondenti a ciascun ingresso/uscita. Le diverse possibilità sono:

- Ingresso a pedale per eseguire un'azione del dinamometro.
- Uscita Top1: con uscita on/off quando il dinamometro raggiunge un limite
- Anal: 100Hz uscita analogica su 10 bit
- Digi: Uscita Digimatic per collegare una stampante dotata di questo ingresso, ad esempio
- RS232: ingresso/uscita bidirezionale che consente l'invio di valori misurati in continuo, oppure alla pressione di un pulsante o da comandi inviati da un computer.

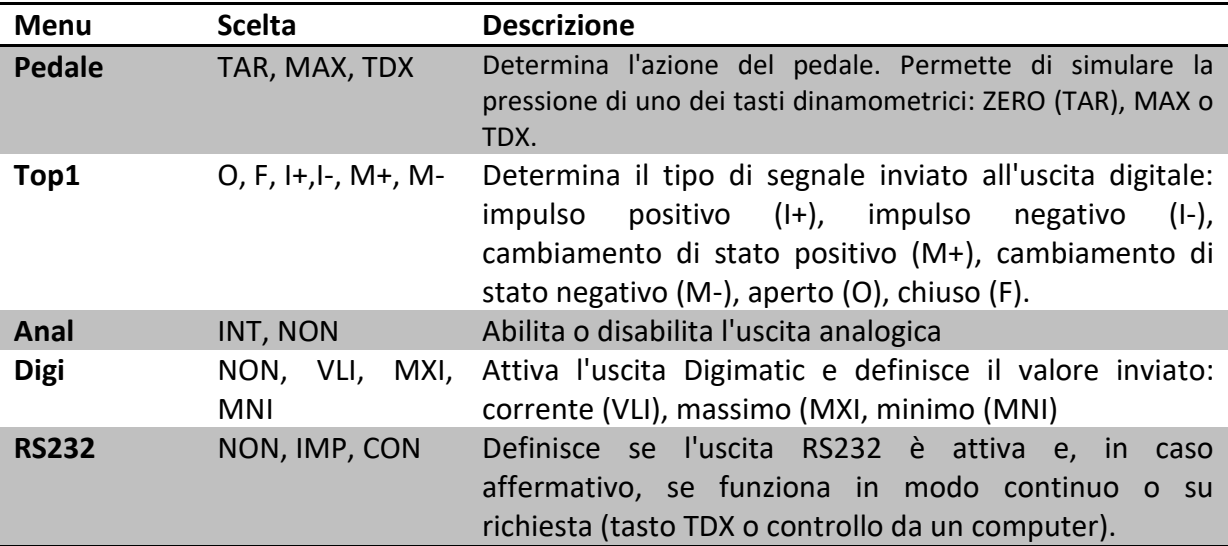

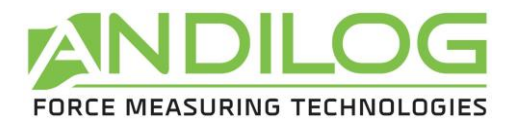

# **4. RS232**

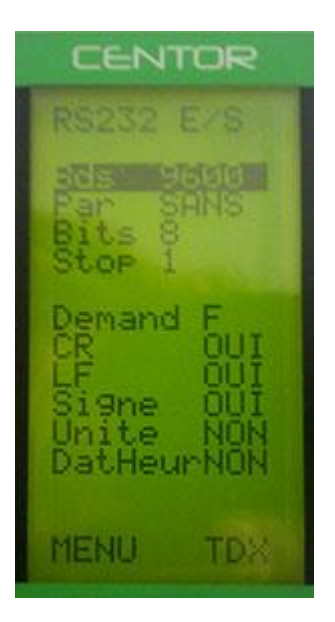

La prima parte dello schermo corrisponde ai parametri della trasmissione Rs232 e può essere modificata con i tasti ZERO e TDX. Devono essere identici a quelli del computer a cui è collegato il Centor Easy.

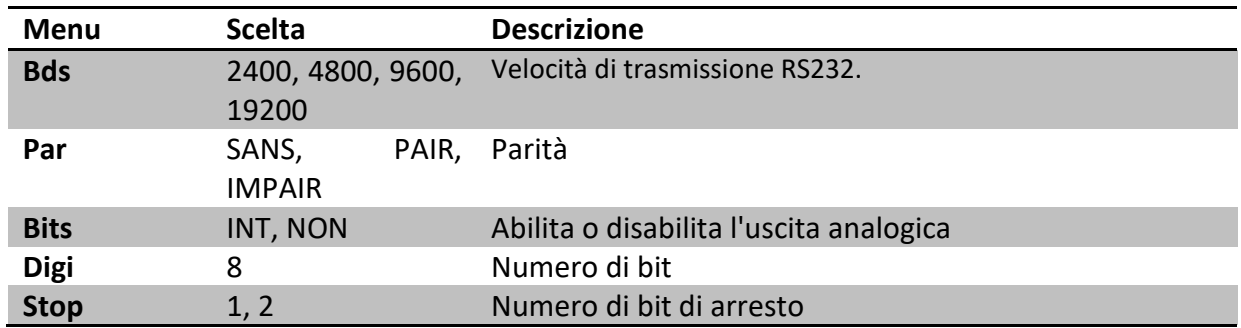

La seconda parte corrisponde alla sequenza inviata:

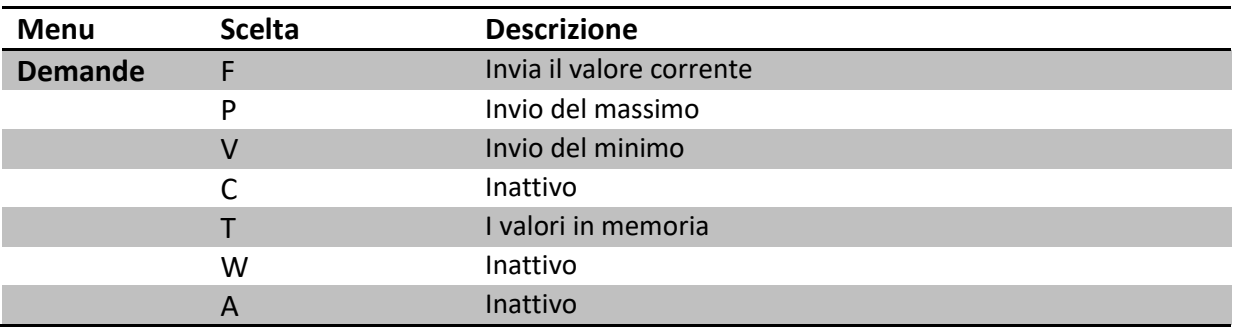

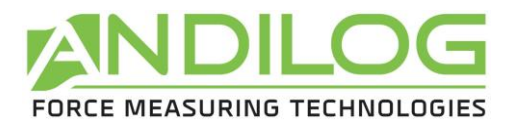

Le ultime righe corrispondono ai dati aggiuntivi che possono essere inviati in aggiunta al valore misurato:

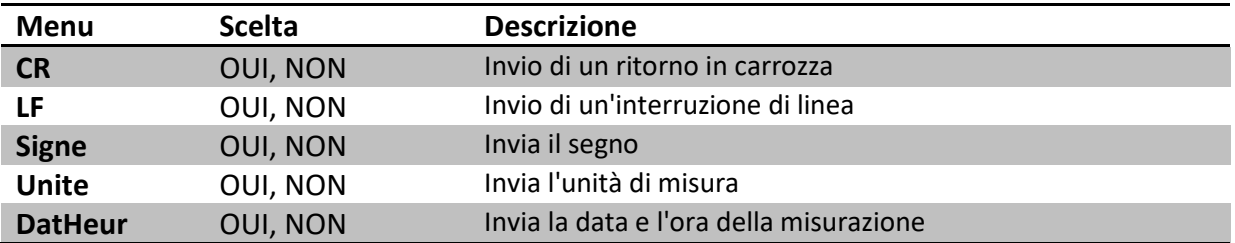

#### **5. Statistiche e memoria**

#### <span id="page-15-0"></span>**Introduzione :**

Il Centor dispone di una modalità denominata "modalità statistica" che permette di effettuare rapidamente una serie di misurazioni e di ottenere la media e la deviazione standard.

#### **Limitazioni :**

L'area di memoria del Centor può ospitare 100 misure, oltre a ciò sarà necessario cancellare le misure per poterne aggiungere altre.

#### **Accesso:**

L'accesso a questa modalità avviene attraverso il menu abituale del Centor :

- Premere il tasto M per visualizzare il menu.
- Spostare il cursore verso il basso con i tasti fino a raggiungere la linea denominata STATS.
- Entrare nel sottomenu premendo la freccia a destra (tasto TDX)

#### **Display:**

Quando non sono state effettuate misurazioni, il sottomenu STATS appare come un classico sottomenu Centor. Permette di configurare 3 parametri:

- NbMes/Ech : Numero di misurazioni per campione.
- Oper. : Numero ID personalizzato (inserire qui un numero operatore o un numero di lotto o qualcos'altro che si desidera memorizzare, questo non influisce sui calcoli).
- Unité : Unità utilizzata per tutte le misurazioni fino alla cancellazione della serie.

Se le misure sono presenti in memoria, i 3 parametri di configurazione di cui sopra non sono più accessibili, l'unico modo per accedervi nuovamente è cancellare la serie di misure.

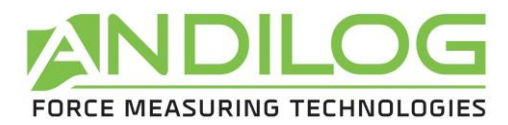

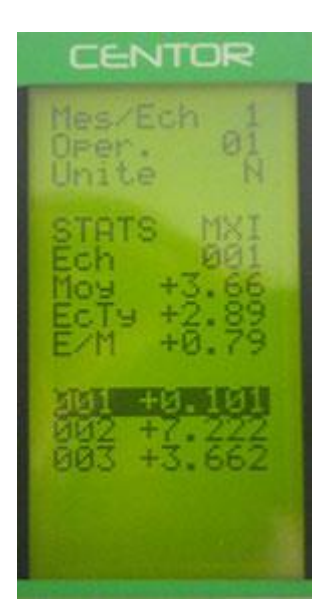

Le misure sono visualizzate nella parte inferiore della pagina, il cursore permette di spostarsi nella tabella delle misure se ci sono più di quanto la pagina può visualizzare.

I dati vengono visualizzati come segue:

- Un primo numero indica il numero del campione, il secondo numero è la misura stessa.
- Se il campione contiene più misure (vedi parametro Numero di misure per campione) si avranno più righe con lo stesso numero di campione.

Inoltre, vengono visualizzati 3 calcoli statistici:

- Moy : Media della serie di misure.
- EcTy : Deviazione standard della serie di misure.
- E/M : Deviazione standard divisa per la media.

#### **Possibili azioni:**

Se non sono presenti dati è possibile configurare i 3 parametri sopra descritti. Per fare ciò, passare al parametro da configurare con le frecce su e giù e modificare i parametri con i tasti sinistro e destro. Se il parametro è un numero, premendo i tasti Left o Right si evidenzierà un singolo numero che è possibile modificare con i tasti Up e Down. Fate lo stesso per ogni numero.

Se ci sono dati in memoria, è possibile:

- Spostare attraverso la tabella dati: tasti su e giù.
- Cancellare il campione selezionato o l'intera serie: tasto sinistro (ZERO).
- Inviare i dati tramite la linea seriale del Centor: tasto destro (TDX).

#### Procedura di cancellazione:

Premendo il tasto sinistro (ZERO) si cancella il campione selezionato o l'intera serie di misurazioni. Se il vostro campione contiene più misure, verranno tutte cancellate, è impossibile cancellare una singola misura da un campione che contiene più misure.

Quando si preme questo tasto, appare un menu che chiede cosa si desidera eliminare:

- Cancellare il campione selezionato: tasto sinistro (ZERO).
- Cancellare l'intera serie di misure: tasto M.
- Non cancellare nulla: premere X.

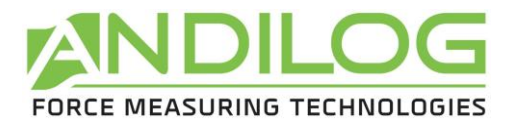

#### **E' assolutamente impossibile recuperare i dati cancellati!**

#### **Passaggio alla modalità di misurazione:**

Il passaggio alla modalità di misurazione consente di accedere ad un utilizzo del Centor appositamente progettato per la misurazione statistica dei valori massimi.

Quando viene visualizzato il menu di configurazione STATS, premere il tasto X per passare alla modalità di misurazione. Premendo il tasto M si ritorna al menu principale del Centor.

#### **Il modo di misurazione:**

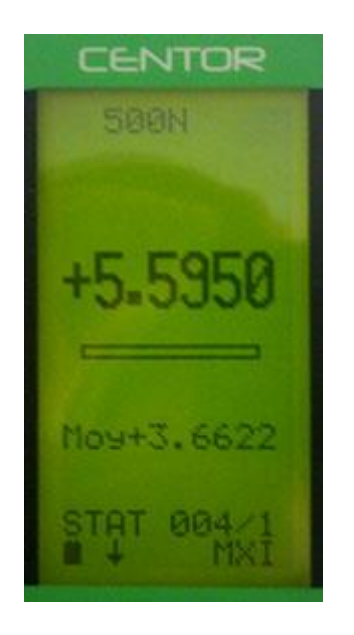

La misura viene effettuata esercitando una forza sul sensore di pressione Centor. In qualsiasi momento il massimo viene visualizzato in caratteri grandi.

Se lo si desidera, è possibile visualizzare il valore attuale invece del valore massimo premendo il tasto su (MAX). Per fare questo, premere il tasto MAX.

I valori visualizzati nel menu STATS sono quelli visualizzati nel modo misurazione.

Una volta effettuata una misura, premere il tasto destro (TDX) per confermare e salvare la misura o il tasto sinistro (ZERO) per annullarla e cancellarla.

Una volta che la misura è stata salvata o cancellata, è possibile eseguire una nuova misura.

Quando si è raggiunto il massimo di 100 valori, la pressione del tasto destro (TDX) non ha effetto e viene visualizzato un avviso.

Si noti che, a differenza dell'uso tradizionale del Centor, l'unità è bloccata e rimane quella che avete configurato durante le vostre misure. La pressione del tasto UNIT non avrà alcun effetto.

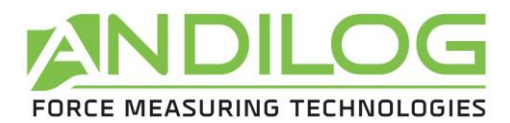

#### **Tornare al menu STATS:**

Per visualizzare il menu STATS premere il tasto M. Si noti che se il Centor è stato disattivato in modalità misurazione statistica, sarà di nuovo in questa modalità quando viene acceso e il menu visualizzato quando si preme M sarà il menu STATS.

#### <span id="page-18-0"></span>**6. Sistema**

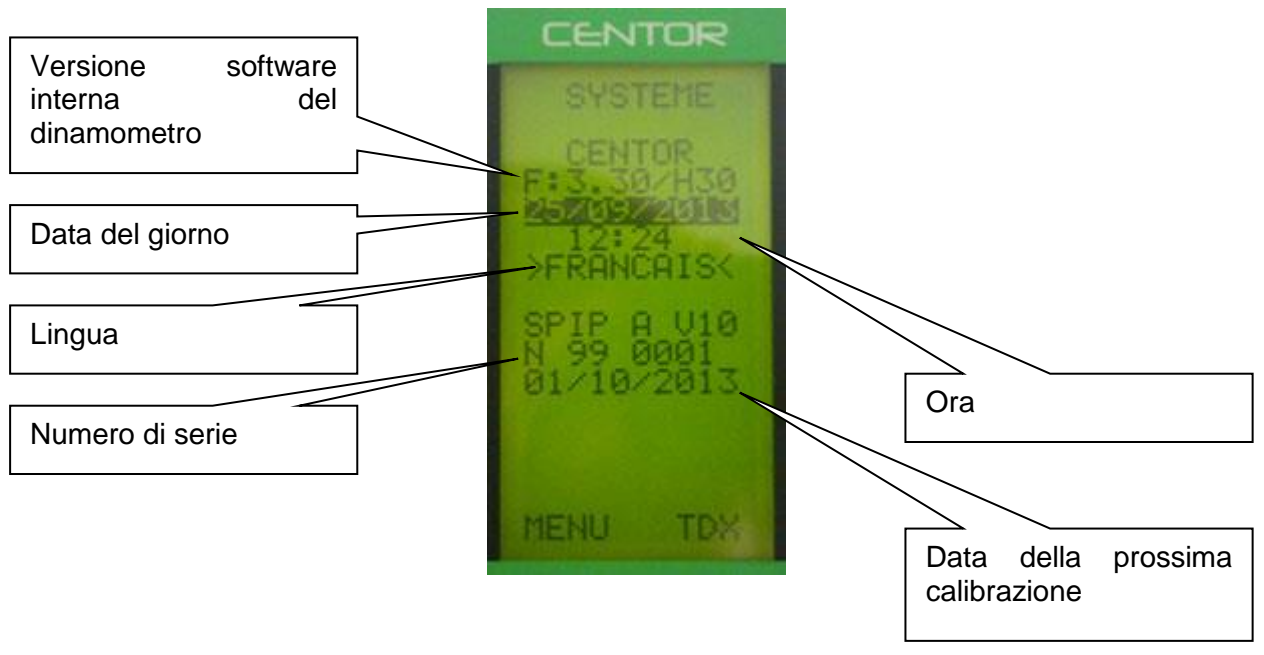

Le seguenti informazioni possono essere modificate da questo menu:

- Data e ora
- Lingua

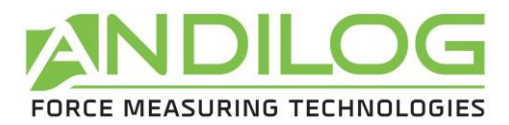

# **IV. Prodotti correlati :**

# <span id="page-19-0"></span>**1. Telai di prova semplici o motorizzati**

<span id="page-19-1"></span>Per garantire una misurazione accurata, è importante che il CENTOR sia posizionato nell'asse della forza per tutta la durata della prova. Per garantire questa posizione, ANDILOG ha progettato una gamma completa di supporti semplici o sofisticati. Questi supporti sono disponibili in versione manuale o motorizzata, alcuni sono controllati da computer.

# **2. Accessori di presa**

<span id="page-19-2"></span>ANDILOG dispone di una serie di accessori di presa adatti a diverse prove: ganci, vassoi, morsetti, ganasce autofrenanti, eccentrici, carosello per cialde, tavolo di pelatura, ecc.

# **3. Software di acquisizione**

<span id="page-19-3"></span>Per registrare i risultati, ANDILOG dispone di diversi programmi software di trattamento:

- Scrivere i valori in un foglio di calcolo Excel: RSIC è l'utilità per questo.
- Catturare la curva e utilizzare strumenti grafici: è la potenza di CALIGRAPH che permette di andare oltre nell'analisi dei test.

# **4. Cavi di collegamento**

<span id="page-19-4"></span>Ci sono diversi cavi di collegamento che possono essere utilizzati con il CENTOR:

- Pedale esterno: simula un tasto della tastiera
- Cavo di collegamento per supporto motorizzato STENTOR, permette di fermare lo stand ad un limite di forza.
- Cavo di collegamento analogico
- Cavo di collegamentoigimatic
- Cavo di collegamento RS232
- Cavo adattatore RS232/USB

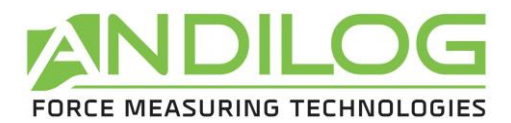

# <span id="page-20-0"></span>**V. APPENDICI**

#### **1. L'uso dei tasti**

<span id="page-20-1"></span>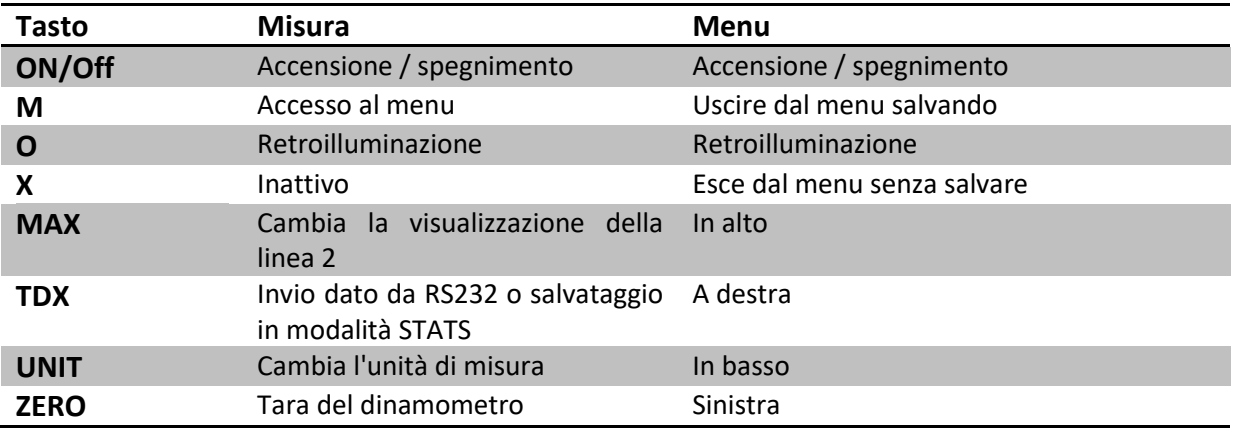

#### **2. Salvare e caricare una configurazione**

<span id="page-20-2"></span>Il Centor può memorizzare una configurazione che può essere ricaricata in qualsiasi momento. Per fare questo, premere il tasto M per andare al menu e poi:

- Premere ZERO e M per salvare la configurazione
- Premere TDX e M per caricare la configurazione salvata
- Premere X e M per tornare alla configurazione di fabbrica.

# **3. Messaggi di errore (AUTOTEST)**

<span id="page-20-3"></span>La schermata AUTOTEST appare in due casi:

- Dopo l'autotest all'avviamento, in caso di rilevamento di un difetto minore o maggiore.
- Nel menu Sistema, premendo i tasti M + MAX

#### Difetti minori:

- Batteria scarica (collegare il caricabatterie)
- Data di taratura scaduta
- Batteria di backup fuori servizio

#### **Per continuare ad eseguire le misure, premere il tasto MAX.**

I difetti maggiori:

- Sensore danneggiato: valore OFFSET > 3%
- Numero di sovraccarichi troppo elevati: Valore di sovraccarico > 10
- Errore interno

<span id="page-21-1"></span>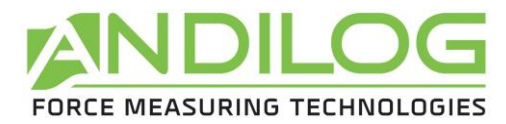

# **4. Elenco dei menu**

<span id="page-21-0"></span>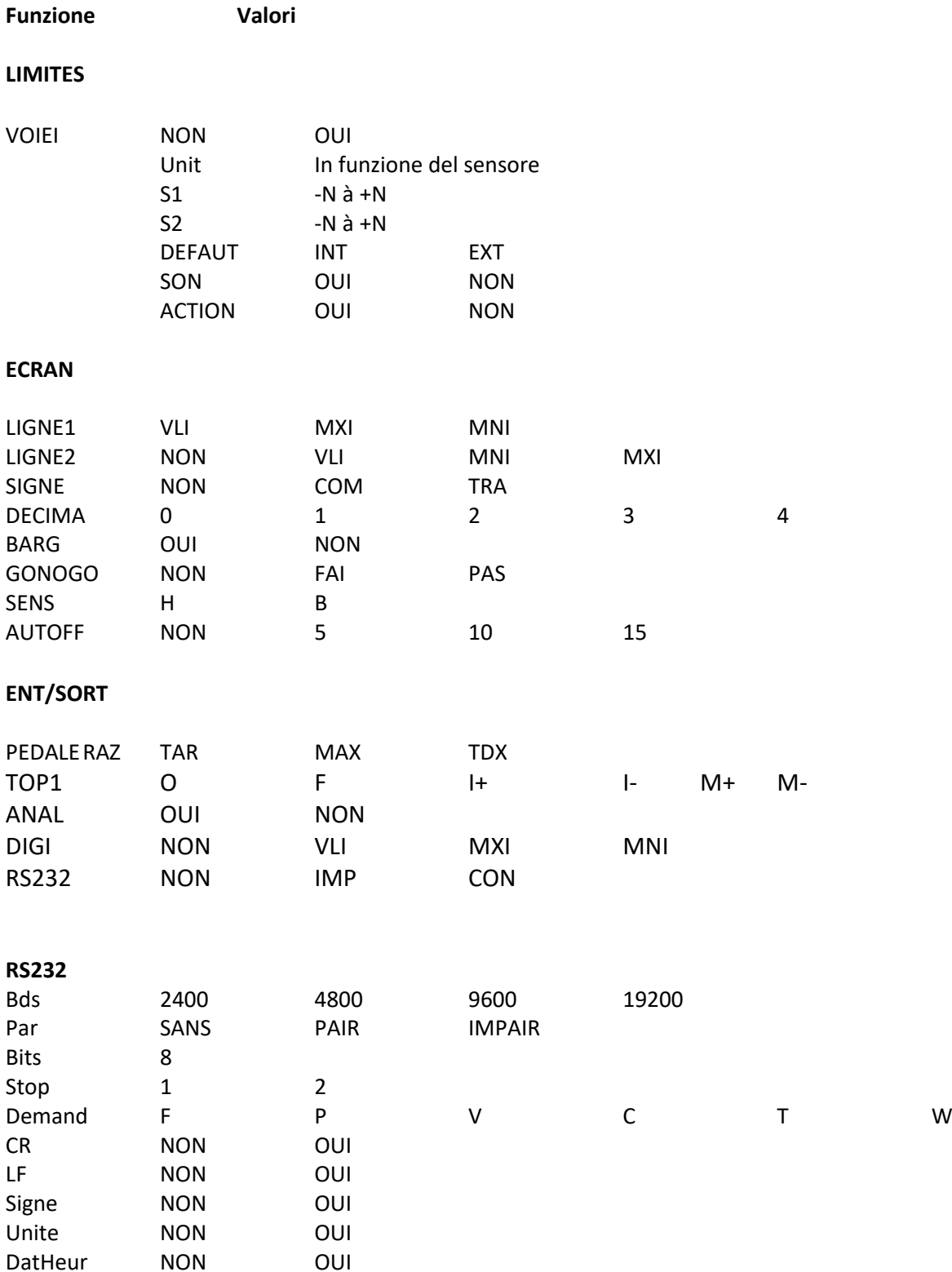

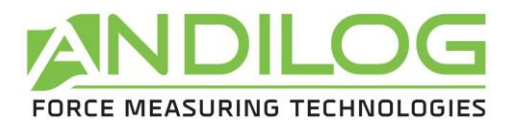

# **5. Configurazioni usine**

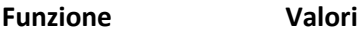

#### **LIMITES**

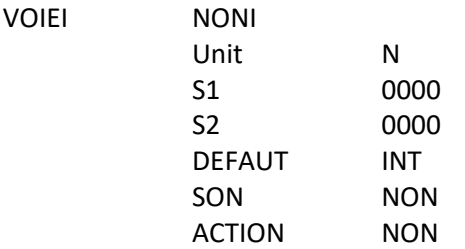

#### **ECRAN**

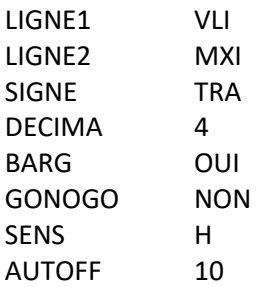

### **ENT/SORT**

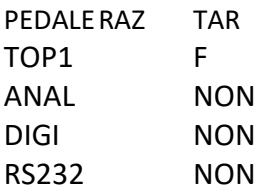

#### **RS232**

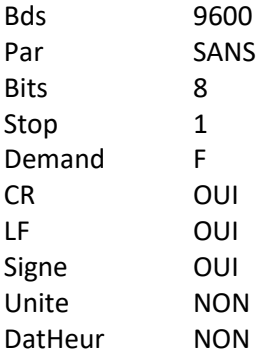

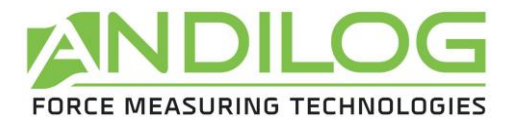

### **6. Connettore SubD 15**

# <span id="page-23-0"></span>**Dettaglio del connettore SubD a 15 pin sulla scheda CENTOR:**

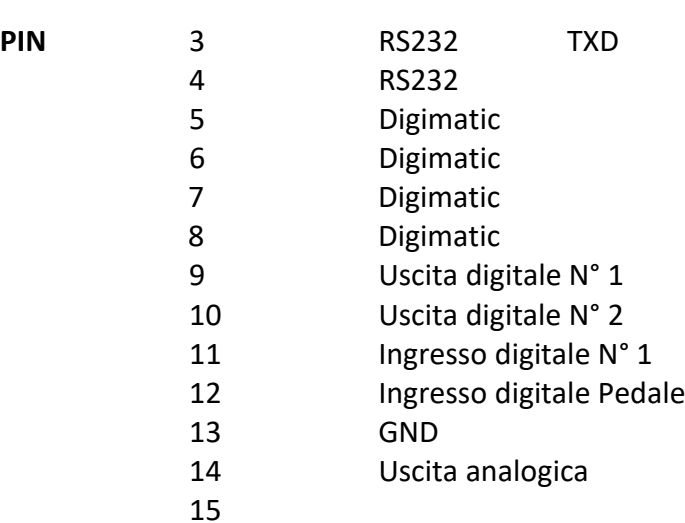

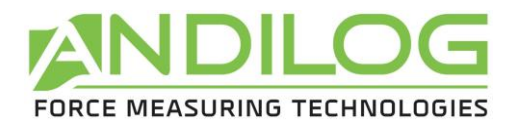

# <span id="page-24-0"></span>**7. Piano**

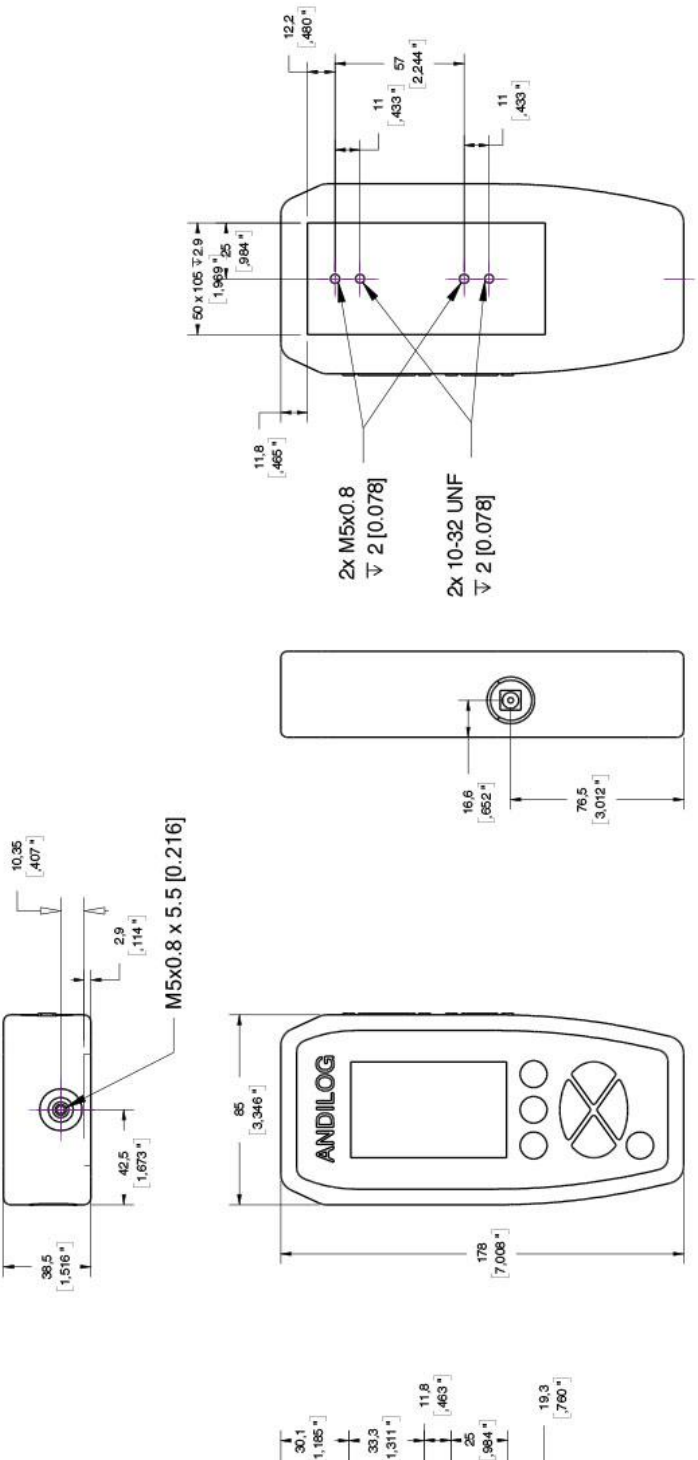